# Dynamic Multi-Pathing 7.2 Release Notes - VMware **ESXi**

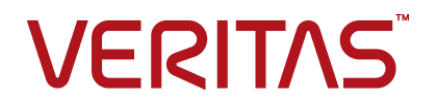

# Dynamic Multi-Pathing Release Notes

Last updated: 2016-10-31

Document version: 7.2 Rev 0

#### Legal Notice

Copyright © 2016 Veritas Technologies LLC. All rights reserved.

Veritas, the Veritas Logo, Veritas InfoScale, and NetBackup are trademarks or registered trademarks of Veritas Technologies LLC or its affiliates in the U.S. and other countries. Other names may be trademarks of their respective owners.

This product may contain third party software for which Veritas is required to provide attribution to the third party ("Third Party Programs"). Some of the Third Party Programs are available under open source or free software licenses. The License Agreement accompanying the Software does not alter any rights or obligations you may have under those open source or free software licenses. Refer to the third party legal notices document accompanying this Veritas product or available at:

#### <https://www.veritas.com/about/legal/license-agreements>

The product described in this document is distributed under licenses restricting its use, copying, distribution, and decompilation/reverse engineering. No part of this document may be reproduced in any form by any means without prior written authorization of Veritas Technologies LLC and its licensors, if any.

THE DOCUMENTATION IS PROVIDED "AS IS" AND ALL EXPRESS OR IMPLIED CONDITIONS, REPRESENTATIONS AND WARRANTIES, INCLUDING ANY IMPLIED WARRANTY OF MERCHANTABILITY, FITNESS FOR A PARTICULAR PURPOSE OR NON-INFRINGEMENT, ARE DISCLAIMED, EXCEPT TO THE EXTENT THAT SUCH DISCLAIMERS ARE HELD TO BE LEGALLY INVALID. VERITAS TECHNOLOGIES LLC SHALL NOT BE LIABLE FOR INCIDENTAL OR CONSEQUENTIAL DAMAGES IN CONNECTION WITH THE FURNISHING, PERFORMANCE, OR USE OF THIS DOCUMENTATION. THE INFORMATION CONTAINED IN THIS DOCUMENTATION IS SUBJECT TO CHANGE WITHOUT NOTICE.

The Licensed Software and Documentation are deemed to be commercial computer software as defined in FAR 12.212 and subject to restricted rights as defined in FAR Section 52.227-19 "Commercial Computer Software - Restricted Rights" and DFARS 227.7202, et seq. "Commercial Computer Software and Commercial Computer Software Documentation," as applicable, and any successor regulations, whether delivered by Veritas as on premises or hosted services. Any use, modification, reproduction release, performance, display or disclosure of the Licensed Software and Documentation by the U.S. Government shall be solely in accordance with the terms of this Agreement.

Veritas Technologies LLC 500 E Middlefield Road Mountain View, CA 94043

#### <http://www.veritas.com>

#### Technical Support

Technical Support maintains support centers globally. All support services will be delivered in accordance with your support agreement and the then-current enterprise technical support policies. For information about our support offerings and how to contact Technical Support, visit our website:

#### <https://www.veritas.com/support>

You can manage your Veritas account information at the following URL:

#### <https://my.veritas.com>

If you have questions regarding an existing support agreement, please email the support agreement administration team for your region as follows:

Worldwide (except Japan) [CustomerCare@veritas.com](mailto:CustomerCare@veritas.com)

Japan [CustomerCare\\_Japan@veritas.com](mailto:CustomerCare_Japan@veritas.com)

#### **Documentation**

Make sure that you have the current version of the documentation. Each document displays the date of the last update on page 2. The document version appears on page 2 of each guide. The latest documentation is available on the Veritas website:

<https://sort.veritas.com/documents>

#### Documentation feedback

Your feedback is important to us. Suggest improvements or report errors or omissions to the documentation. Include the document title, document version, chapter title, and section title of the text on which you are reporting. Send feedback to:

#### [doc.feedback@veritas.com](mailto:doc.feedback@veritas.com)

You can also see documentation information or ask a question on the Veritas community site:

<http://www.veritas.com/community/>

#### Veritas Services and Operations Readiness Tools (SORT)

Veritas Services and Operations Readiness Tools (SORT) is a website that provides information and tools to automate and simplify certain time-consuming administrative tasks. Depending on the product, SORT helps you prepare for installations and upgrades, identify risks in your datacenters, and improve operational efficiency. To see what services and tools SORT provides for your product, see the data sheet:

[https://sort.veritas.com/data/support/SORT\\_Data\\_Sheet.pdf](https://sort.veritas.com/data/support/SORT_Data_Sheet.pdf)

# Dynamic Multi-Pathing Release Notes

This document includes the following topics:

- About this [document](#page-3-0)
- About Dynamic [Multi-Pathing](#page-4-0) for VMware
- Important release [information](#page-4-1)
- **System [requirements](#page-5-0)**
- **[Known](#page-7-0) issues**
- <span id="page-3-0"></span>**Software [limitations](#page-10-0)**
- **[Documentation](#page-12-0)**

# **About this document**

This document provides important information about Dynamic Multi-Pathing version 7.2 for ESXi. Review this entire document before you install or upgrade Dynamic Multi-Pathing.

This is "Document version: 7.2 Rev 0" of the *Dynamic Multi-Pathing Release Notes*. Before you start, make sure that you are using the latest version of this guide. The latest product documentation is available on the Veritas website at:

<https://sort.veritas.com/documents>

# **About Dynamic Multi-Pathing for VMware**

<span id="page-4-0"></span>Dynamic Multi-Pathing for VMware 7.2 (VxDMP) is a multi-pathing solution integrated with VMware's vSphere infrastructure, which brings the established and proven enterprise-class functionality to VMware virtual environments.

VxDMP provides multi-pathing functionality for the devices that are configured on the system. VxDMP creates DMP metadevices (also known as DMP nodes) to represent all the device paths to the same physical LUN.

VxDMP provides the best in class availability, reliability, and performance by using advanced path failover and load balancing for a wide range of storage arrays. VxDMP also provides you with better visibility of the attached storage arrays, so you can efficiently manage the storage resources directly from the VMware vCenter.

VxDMP enables you to create and manage SmartPools, which are aggregates of SSDs and other local devices. SmartPools enable you to use SmartIO for caching when Veritas InfoScale product component is running in the guest.

VxDMP solution consists of the following components:

- VxDMP binaries for the ESXi servers The VxDMP binaries are provided as an ESXi offline bundle.
- Administrative UI The UI plug-ins are registered with both vSphere Web Client and Windows-based vSphere Client.
- Administrative command line The command line allows remote administration from a Windows or Linux remote host.

Installation of VxDMP involves installing the following components:

- VxDMP binaries on each ESXi server.
- UI plug-in service on a Windows host.
- <span id="page-4-1"></span>Command line on a Windows or Linux remote host.

**Note:** VxDMP is referred as DMP in some sections of this document.

# **Important release information**

- For important updates regarding this release, review the Late-Breaking News Tech Note on the Veritas Technical Support website: [https://www.veritas.com/support/en\\_US/article.000116047](https://www.veritas.com/support/en_US/article.000116047)
- For the latest patches available for this release, go to: <https://sort.veritas.com/patch/finder>

The hardware compatibility list contains information about supported hardware and is updated regularly. For the latest information on supported hardware, visit the following URL:

[https://www.veritas.com/support/en\\_US/article.000116023](https://www.veritas.com/support/en_US/article.000116023)

<span id="page-5-0"></span>**Note:** Before you install or upgrade Veritas InfoScale products, review the current compatibility list to confirm the compatibility of your hardware.

# **System requirements**

The following topics describe the system requirements for this release:

### Hardware compatibility list (HCL)

The hardware compatibility list contains information about supported hardware and is updated regularly. Before installing or upgrading Veritas InfoScale products, review the current compatibility list to confirm the compatibility of your hardware and software.

For the latest information on supported hardware, visit the following URL:

[https://www.veritas.com/support/en\\_US/article.000116023](https://www.veritas.com/support/en_US/article.000116023)

### Supported VMware software versions

<span id="page-5-1"></span>This section lists the supported VMware software versions for this release of Dynamic Multi-Pathing.

[Table](#page-5-1) 1-1 shows the supported VMware software versions for this release.

**Table 1-1** Supported VMware software versions

| <b>VMware software version</b> | <b>vCenter Server version</b>       |
|--------------------------------|-------------------------------------|
| ESXi 5.5 Update 1 onwards      | vCenter Server 5.5 Update 2 onwards |
| FSXi 6.0                       | vCenter Server 6.0                  |

Supported VMware versions include Updates, unless otherwise noted.

### Microsoft Windows requirements

The DMP console is the Web server for the vSphere User Interface client for DMP. The DMP console Web server can be installed on a Microsoft Windows system meeting the following requirements.

- The DMP console requires 256M of heap space. So at least 256M of RAM should be free and available on the system for DMP console server to start up.
- Microsoft .NET Framework 4.5 must be installed on your system

<span id="page-6-0"></span>[Table](#page-6-0) 1-2 shows the supported Microsoft Windows versions.

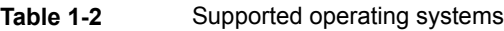

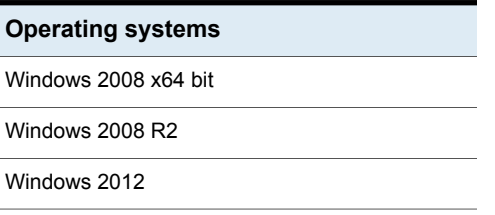

Optionally, the VxDMP remote CLI can be installed on a physical system or virtual machine running Microsoft Windows. The same requirements apply.

### Web browser requirements

The following are the supported Web browsers for Dynamic Multi-Pathing:

■ Internet Explorer 6.0 (or later)

Additional considerations for supported Web browsers:

■ The following settings in your Internet Explorer (IE) browser must be enabled:

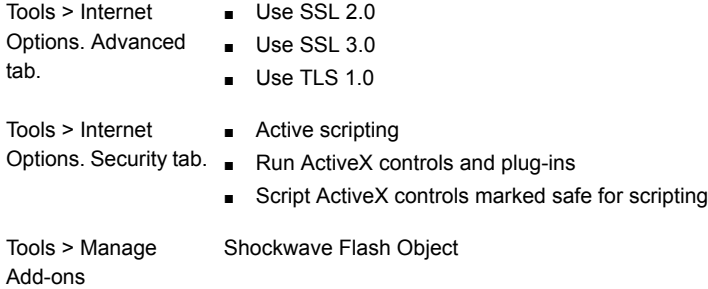

- To view the VxDMP tab, Veritas recommends that for the logged in user, the IE Enhanced Security setting is set to "Off". If you require to set the Enhanced Security setting to "On", the first time you access the VxDMP tab, you must add the console IP to the trusted zone of IE, and restart vSphere client.
- To view the VxDMP tab, you must have Adobe Flash installed on the system from where you run VMware vSphere Client.

# Support requirements for the remote CLI

<span id="page-7-0"></span>The VxDMP remote Command Line Interface (CLI) can be installed on any Linux or Windows system that uses Java Runtime Environment (JRE) 7.0 or above. The system can be a physical system or a virtual machine.

# **Known issues**

This section covers the known issues in this release.

# vxcache is not visible after you upgrade from 6.2 to 7.2 (3789043)

If you have Intel Solid-State Drives (SSD) devices configured in SmartPool and if you upgrade from 6.2 to 7.2, SmartPool displays stale entries corresponding to Intel devices even though the corresponding Intel devices are not available on the system. This is because of a change in the unique ID; DMP uses this unique ID to represent Intel devices. The SmartPool  $v_{\text{XPOolddm}}$  CLI displays the unique ID instead of device names

**Workaround:** You cannot use the **vxpooladm** command to remove these stale entries. Follow the steps below:

- **1** Make a note of the amount of cache assigned for the virtual machines using the vxpooladm status CLI.
- **2** Delete the dmpsmartpool.info file located at the /etc/vx/ directory.
- **3** Reboot the system.
- **4** After the reboot, recreate the SmartPool by adding the Intel devices and reassign the cache to the virtual machines.

### VxDMP console installation fails if installed in a folder having Japanese character in it (2670506)

When you install VxDMP on a host with a Japanese OS, if you select for installation a directory having a Japanese character in its name, the installation fails.

#### **Workaround:**

When installing VxDMP on a host with a Japanese OS, use the default installation directory:C:\Program Files(x86)\Veritas\DMP\

# Configuration of the VxDMP Console server and registering the DMP plugin fails if the installation directory contains special characters (2671487)

If you install DMP Console in a directory that has a name with unsupported special characters, then the post-installation configuration fails. The special characters that are not supported include the following: percent sign  $(\% )$ ; ampersand  $(\& )$ ; tilde  $(\sim )$ ; apostrophe ('); exclamation point (!); at sign  $(Q)$ ; number sign  $(\#)$ ; dollar sign  $(\$)$ ; carat ( $\land$ ); plus sign (+); equal sign (= $\}$ ; brackets ([]) and semicolon (;).

If the directory contains unsupported characters, you cannot configure DMP Console server, or register the DMP plug-in.

If you try to uninstall VxDMP from the system, then a fatal error occurs.

#### **Workaround**:

The installation directory name must not have special characters other than dash  $(-)$ ; underscore  $($   $)$ ; parenthesis  $(()$ ); or period  $(.)$ .

# Issues related to installation (2642164)

Repair of the DMP console installation fails if the *InstallDirectory*/DMP/bin directory is missing, or if files are missing from this directory.

#### **Workaround:**

If the repair fails, you must uninstall and reinstall the package.

# Refreshing the VxDMP tab multiple times displays a network connectivity error (2379946, 2379707)

This issue is typically observed in case of Internet Explorer 7 (IE7) browser. If auto-refresh is enabled, VxDMP tab refreshes the I/O statistics for every interval (as specified in seconds). However, in case of network failure if you manually refresh the VxDMP tab multiple times, IE7 displays a network connectivity error.

#### **Workaround:**

For details, refer to the following knowledge base article from Microsoft.

[http://support.microsoft.com/kb/927917#more\\_information](http://support.microsoft.com/kb/927917#more_information)

# Downloading the ESXi bundle for an ESXi server requires that the Internet Explorer Enhanced Security is off (2843571)

To be able to download the ESXi offline bundle from the home view, make sure that for the logged in user, the Internet Explorer Enhanced Security setting is set to "Off".

# VxDMP fails to detect virtual machines (VMs) containing special character in the VM name (3249544)

In the Web Client, VxDMP fails to detect VMs containing special characters in the VM name. The special characters that are not supported include the following: bracket ([); slash (\); carat (^); dollar sign (\$); period (.); pipe (|); question mark (?); asterisk (\*); plus sign  $(+)$ ; parenthesis  $(())$ ; and braces  $($ }.

**Workaround:** Rename the virtual machine such that it does not contain a special character.

# Devices for newly added claim rules do not show in the list of storage arrays (3615915)

When you add a new claim rule, the devices claimed by that rule do not show in the list of storage arrays in the VxDMP tab of the vSphere Web Client.

#### **Workaround:**

Log in again to the vSphere Web Client.

# The VxDMP Web Client does not display LUNs with names longer than 51 characters (3306263)

The VxDMP Web Client does not display LUNs with names longer than 51 characters.

#### **Workaround:**

Rename the LUN so that the name has 51 characters or less.

# DMP shows errors if the ESXi server is disconnected (3405262)

DMP shows errors if the ESXi server is disconnected. This issue is seen with both the DMP Web Client and the DMP vSphere Client. If you click the Settings tab, DMP displays an Action script error.

There is no workaround.

# The Connectivity Map of the VxDMP Web Client is blank (3581542)

When you select **Manage > VxDMP** tab, the VxDMP Web Client does not display the Connectivity Map.

#### **Workaround:**

Select the refresh operation on your browser (F5) to display the Connectivity Map.

### Adding a device to a SmartPool displays the progress as Loading (3570852)

After you add a device to the SmartPool, the progress bar displays Loading when you view the performance data ( **ESX** > **Monitor** > **Performance** > **SmartPool**).

The issue is fixed by VMware in ESX 6.0.

#### **Workaround:**

Use the  $F5$  key to refresh the view.

# The vxcache device assigned from SmartPool to a Virtual Machine shows with different names (3556478)

The vxcache device assigned from SmartPool to a Virtual Machine shows with different names like vxcache0\_1, vxcache0\_2, vxcache0\_3.

The vxcache device LUN serial number is created using the virtual machine UUID. Therefore, if the virtual machine UUID changes with operations like cloning, then the LUN serial number of vxcache device also changes. This causes the vxcache device name to change.

#### **Workaround:**

This behavior does not have any functional impact.

<span id="page-10-0"></span>To display the original default device name, clear the vxcache device name with the following command:

# **vxddladm -c assign names**

# **Software limitations**

This section covers the software limitations of this release.

See the corresponding Release Notes for a complete list of software limitations related to that component or product.

See ["Documentation"](#page-12-0) on page 13.

# DMP Web Client and vSphere GUIs require the same version of DMP in the ESXi server (3403624)

To use DMP on ESXi with the DMP Web Client GUI or the DMP vSphere GUI, the version of DMP must be the same.

For example, if you have DMP 6.0.1 installed on ESXi and DMP 6.2 installed on the vCenter, then no DMP data is displayed in the Web Client GUI or the vSphere GUI for that ESXi.

#### **Workaround:**

Update the DMP on the ESXi to version 6.2.

### I/O errors are reported from arrays that do not support VAAI commands

Some arrays do not support vStorage APIs for Array Integration (VAAI) commands. When DMP processes such commands from VMware to the storage, the error from the array is reported in the vmkernel.log.

The error message is logged similar to the following message:

2013-12-18T13:41:39.336Z cpu1:33249) VxVM vxdmp V-5-0-0 [Error] i/o error occurred (errno=0xbad00f1) on dmpnode emc clariion0 1

This error message does not indicate a problem with DMP. The error message occurs if DMP manages the LUNs that cannot support the requested functions from VMware.

#### **Workaround:**

You can correlate the I/O error message with the  $d$  determine the  $d$ underlying error. If the error message refers to an INQUIRY failure on a unsupported page, you can ignore the 0xbad00f1 errors in the vmkernel.log. For example:

Wed Dec 18 13:41:39.336: SCSI error occurred on Path vmhba1:C0:T1:L0: opcode=0x12 reported 'illegal request' (cdb=0x2 key=0x5 asc=0x24 ascq=0x0) invalid field in cdb Wed Dec 18 13:41:39.336: I/O analysis done as DMP TRY ALT PATH on Path vmhba1:C0:T1:L0 belonging to Dmpnode emc\_clariion0\_1

# Contents of the media disc display in truncated format (2881095)

After you mount the media disc (DVD), the ESXi server displays file names truncated to eight (8) characters. This issue is an ESXi limitation and does not impact the DMP installation.

# vSphere Client DMP GUI limitations

The following are the software limitations for the vSphere Client DMP GUI, in the current release.

■ Some attributes in the controller and LUN tables are currently displayed as '-'.

# VMware device claiming limitation

The following is a software limitation from VMware, for the current release.

If the vendor and the model of the storage device is not supported by VMware, the device is not claimed by VxDMP or the device disappears after VxDMP installation.

Workaround: If the device in not supported, delete the MPP claim rule associated with VxDMP, from the **esxcli storage core claimrule list**.

For arrays with such vendor IDs, create claim rules for each Product ID on your setup.

# Internet Explorer limitation with the browser back button (2677479)

When you navigate through the VxDMP online help with the browser back button, you may encounter the following issue. If you click on any links in a page to display a different page, you must click the browser back button twice to return to the original page.

# If HBA does not trigger events when the connectivity is restored, DMP paths are restored after next routine path restore task (3313496)

DMP depends on the events from the HBA to restore device paths as soon as the connectivity is restored. If the HBA does not provide events when the connectivity is restored, then the paths are only restored after the next routine path restore task. The path restore tasks depend on the value of the  $\dim_{\mathbb{P}}$  restore interval tunable. To ensure paths are restored in a timely manner, set the dmp\_restore\_interval to a reasonable interval.

<span id="page-12-0"></span>To set the dmp\_restore\_interval to 300 seconds:

# **vxdmpadm settune dmp\_restore\_interval=300**

# **Documentation**

Product guides are available online.

Make sure that you are using the current version of documentation. The document version appears on page 2 of each guide. The publication date appears on the title page of each document. The latest product documentation is available on the Veritas website.

<https://sort.veritas.com/documents>

# Documentation set

<span id="page-13-0"></span>[Table](#page-13-0) 1-3 lists the documentation for Dynamic Multi-Pathing.

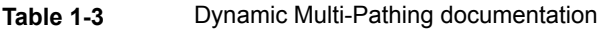

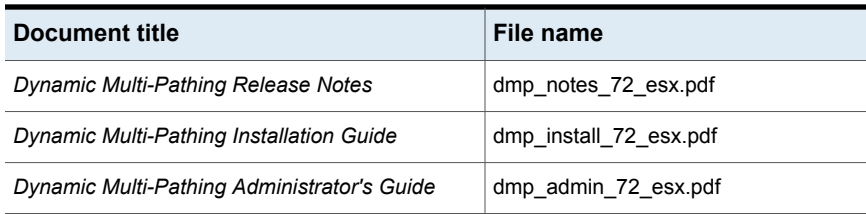